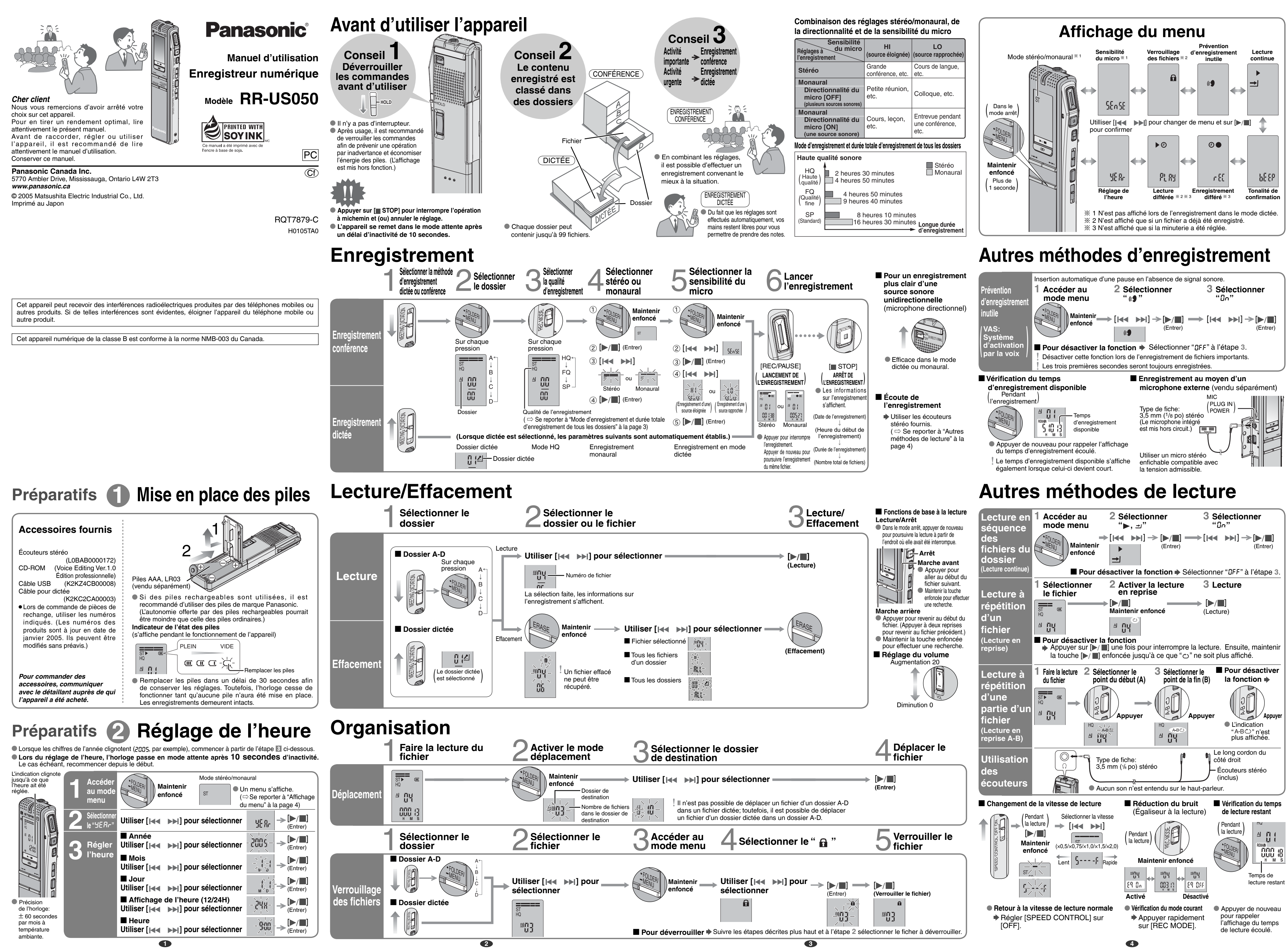

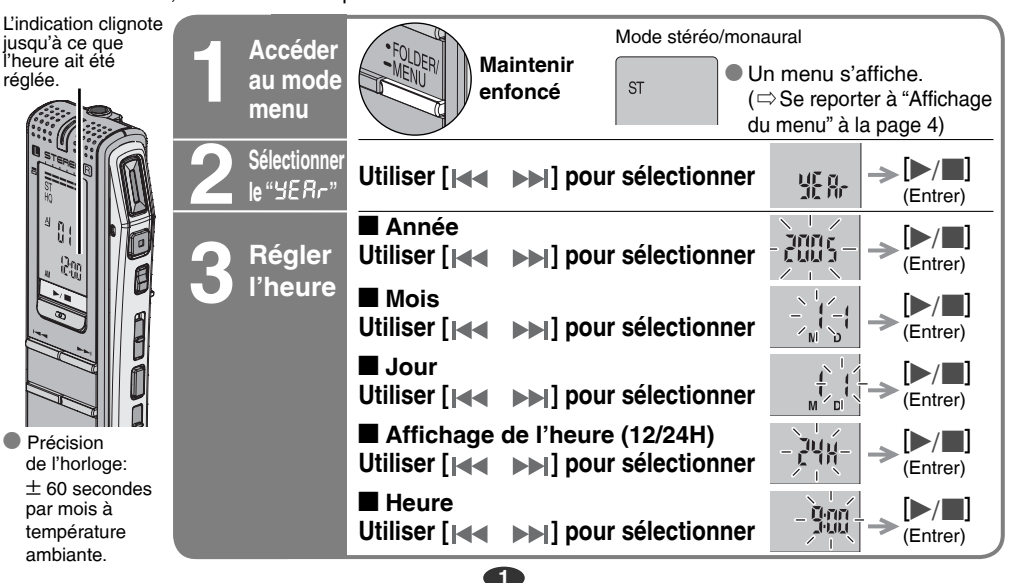

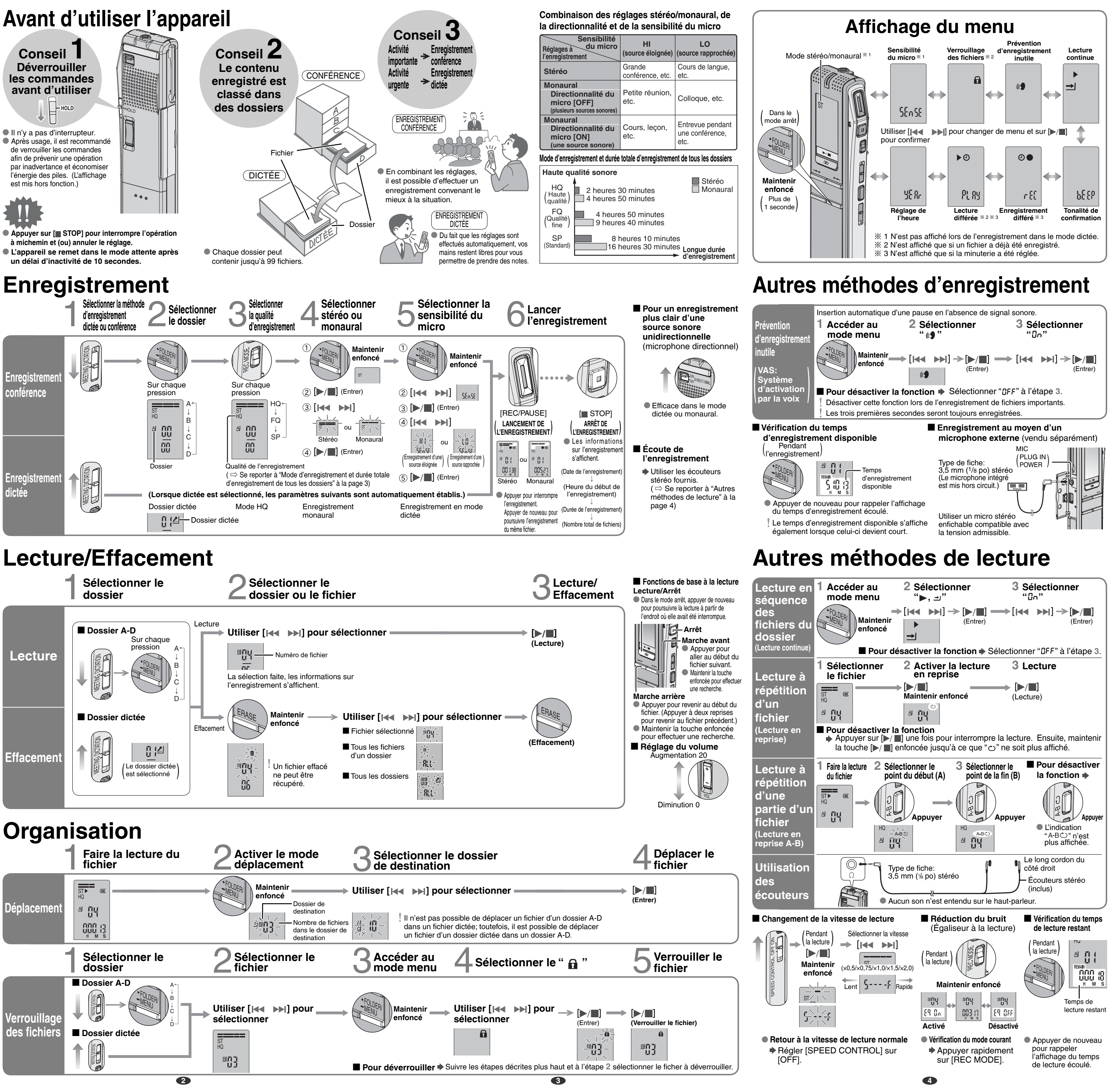

# **Utilisation de la minuterie**

sélectionner " $\circ$  ,  $\epsilon$   $\epsilon$ " ou "  $\rightarrow$   $\epsilon$   $\epsilon$   $\epsilon$ " sont affichés pendant une lecture différée, les fonctions de lecture séquentielle et de lecture en reprise ne peuvent être utilisées.

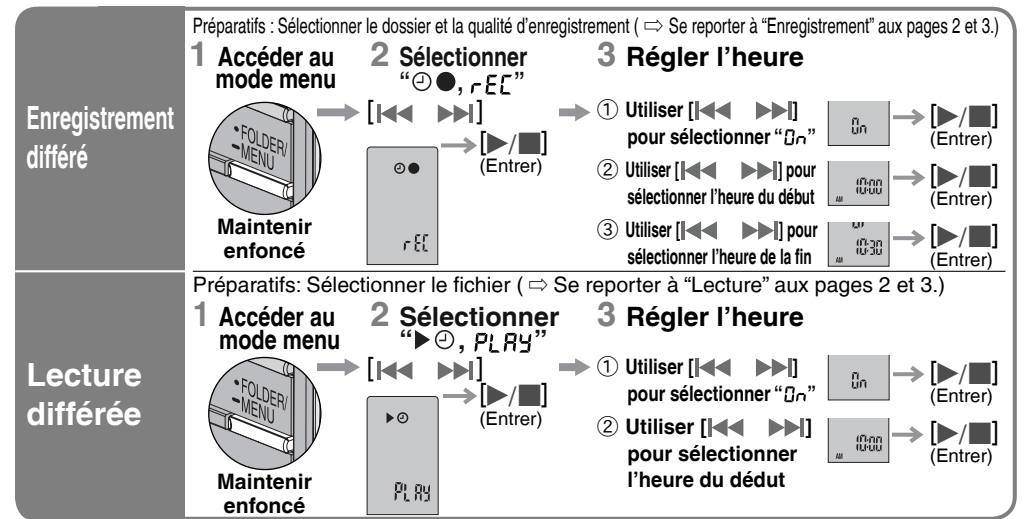

**Pour désactiver la minuterie**  $\blacktriangleright$  Sélectionner " OFF" à l'étape 3- 1

**g Pour confirmer les réglages** → À partir du menu (  $\Rightarrow$  Se reporter à "Affichage du menu" à la page 4.),<br>. sélectionner "⊙ ●, *r E L*" ou "▶ ⊙ PL R H" puis appuyer sur [▶ / □].

## **Raccordement à d'autres appareils**

\* La qualité sonore de la copie peut être moindre que celle de l'enregistrement original.

\* Régler le niveau d'enregistrement sur la source au niveau désiré.

## **Autres fonctions**

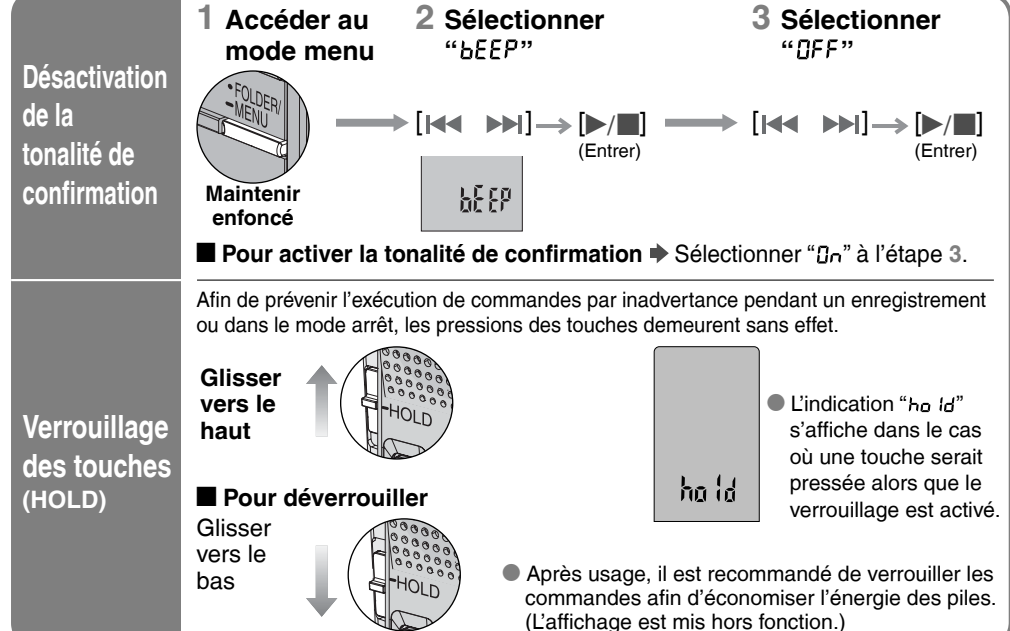

## **Nomenclature**

Afin de réduire le risque d'interférence causé par le câble d'un casque d'écoute, d'écouteurs ou de micro, n'utiliser que les accessoires recommandés et des câbles ne dépassant pas 3 m de longueur.

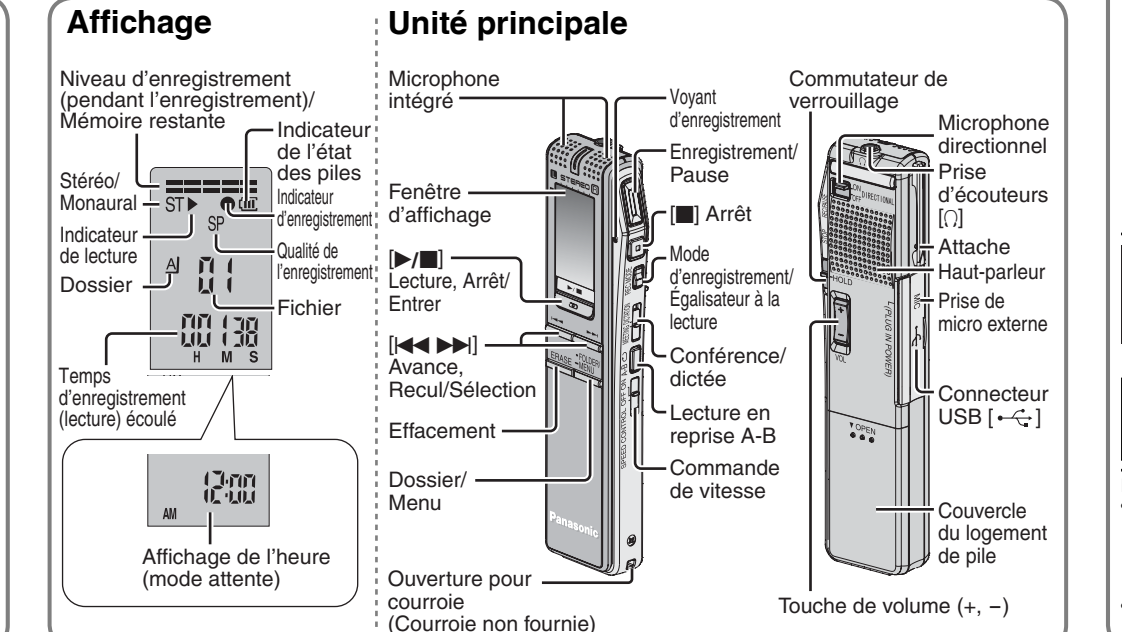

- Windows® 98 SE, Windows® Me : Intel® Pentium® II 333 MHz ou plus
- Windows® 2000, Windows® XP : Intel® Pentium® III 500 MHz ou plus
- Mémoire vive : Windows® 98 SE, Windows® Me : 128 Mo ou plus Windows® 2000, Windows® XP : 256 Mo ou plus
- Espace libre sur disque dur :
	- 100 Mo ou plus \* Environ 25 Mo d'espace disque additionnel pour l'installation de Acrobat® Reader® (fourni).
	- \* Environ 50 Mo d'espace disque additionnel pour l'installation de DirectX® 9.0c (fourni).
	- \* Environ 60 Mo d'espace disque additionnel pour l'installation du moteur de reconnaissance vocale (fourni).
	- \* Entre 40 Mo et 100 Mo d'espace disque additionnel pour chaque langue lors de l'installation du moteur de synthèse de la parole à partir du texte (fourni). \* De l'espace disque dur supplémentaire pourrait être nécessaire pour permettre l'installation du logiciel
	- fourni selon la version du système Windows® et le fichier audio utilisés.
	- \* De l'espace disque dur additionnel temporaire pourrait être nécessaire pour l'utilisation des fonctions suivantes : Waveform, reconnaissance de la voix, synthèse de la parole à partir du texte, écriture sur CD-R (Windows® XP seulement) et enregistreur audio.
- Lecteur : Lecteur CD-ROM pour installation
	- Lecteur CD-R/RW (pour l'utilisation de la fonction d'écriture sur CD-R sous Windows® XP)
- Périphérique audio compatible avec Windows Affichage : Haute couleur 16 bits ou plus, résolution de bureau de 800  $\times$  600 pixels ou plus
- (résolution de 1024  $\times$  768 pixels ou plus recommandée)
- Interface : Port USB (L'opération ne peut être garantie si un concentrateur USB ou un câble prolongateur est utilisé.) Autres : Souris ou dispositif de pointage équivalent
- **Nota** \* Ce logiciel n'est pas compatible avec un environnement multi-UCT.
- \* Ce logiciel n'est pas compatible avec un environnement multi-démarrage.
- Ce logiciel pourrait ne pas fonctionner normalement sur un ordinateur 64 bits.
- \* Même avec la configuration minimale indiquée dans le présent manuel, certains ordinateurs personnels ne pourront pas être utilisés.
- \* Ce logiciel pourrait ne pas fonctionner convenablement sur un ordinateur de fabrication artisanale. \* Les moteurs de reconnaissance vocale et de synthèse de la parole à partir du texte sont installés sur le même
- lecteur que le système d'exploitation (normalement sur le C :). \* Le système d'exploitation doit prendre en charge la langue utilisée par le moteur de reconnaissance de la voix et le
- moteur de synthèse de la parole à partir du texte pour en permettre l'exécution. **Logiciels :** DirectX® version 8.1 ou subséquente / Internet Explorer version 5.5 ou subséquente
- 
- \* Microsoft et son logo ainsi que Windows, Windows NT et DirectX sont soit des marques déposées soit des marques de commerce de Microsoft Corporation enregistrées aux États-Unis et (ou) dans d'autres pays.
- \* IBM et PC/AT sont des marques déposées de International Business Machines Corporation des États-Unis. \* Intel, Pentium et Celeron sont des marques déposées ou des marques de commerce de Intel Corporation enregistrées aux États-Unis et dans d'autres pays.
- \* ScanSoft, le logo de ScanSoft et RealSpeak Solo sont des marques de commerce ou des marques déposées de ScanSoft, Inc. ou de ses filiales, enregistrées aux États-Unis et (ou) dans d'autres pays. \* Adobe et son logo, Acrobat et Acrobat Reader sont des marques de commerce de Adobe Systems Incorporated.
- \* Les autres marques de systèmes et de produits mentionnées dans le présent manuel sont des marques de commerce ou des marques déposées de leurs propriétaires respectifs. Il est à noter que les symboles de marque de commerce et de marque déposée (TM et ®) ne sont pas utilisés dans le présent manuel.

compartiment d Il est recomn prévu ci-dess preuve d'achat de vol.

NUMÉRO DE M NUMÉRO DE SÉRIE \_\_\_\_\_\_\_\_\_\_\_\_\_\_\_\_\_\_\_\_\_\_

**Si les surfaces deviennent sales, les nettoyer avec un linge doux et sec.**

\* Ne jamais utiliser d'alcool, de diluant pour peinture ni de benzène pour nettoyer l'appareil.

Éviter l'écoute à volume élevé. Les spécialistes en otologie recommandent de ne pas prolonger l'écoute afin de ne pas endommager l'ouïe. Si un bourdonnement se fait entendre, réduire le volume ou cesser l'écoute.

Ne pas utiliser au volant d'un véhicule motorisé. Cela peut être dangereux et est interdit dans plusieurs régions.

- Aligner correctement les pôles  $\oplus$  et  $\ominus$  lors de l'insertion des piles. Ne pas tenter de retirer le revêtement des piles et ne pas utiliser de piles dont le revêtement a été retiré.
- → Eviter d'utiliser ensemble des piles de types différents ou des piles usagées et neuves.
- S'il est prévu que l'appareil ne sera pas utilisé pendant une longue période, en retirer toutes les piles. \* Éviter de jeter les piles au feu, de les court-circuiter, démonter ou exposer à une chaleur excessive. ■ net us jette les piles ses les les piles sèches.
- \* \* La manipulation impropre des piles peut entraîner une fuite de l'électrolyte, laquelle est extrêmement corrosive, ou un risque d'incendie. Dans le cas d'une fuite de l'électrolyte, communiquer avec le revendeur. Rincer à fond toute partie du corps avec laquelle de l'électrolyte aurait été en contact.

Démontrer une grande prudence ou interrompre l'écoute dans des situations potentiellement dangereuses. Même si le casque d'écoute ou les écouteurs sont du type ouvert devant permettre d'entendre les bruits

ambiants, ne pas trop élever le volume. Le son peut être trompeur. Avec le temps, votre niveau de confort auditif s'adapte à des volumes plus

élevés. Ainsi, un niveau qui semble normal peut en fait être trop élevé et être nuisible à l'oreille.

Protégez-vous en réglant le volume à un niveau sécuritaire avant que votre oreille ne s'adapte à un volume trop élevé. Pour déterminer un niveau d'écoute sécuritaire:

RQT7879

## *Guide de dépannage*

### *Nettoyage*

## *Précautions à prendre*

\* Ce logiciel n'est pas compatible avec Microsoft Windows® 3.1, Windows® 95, Windows® 98 (sauf Windows® 98SE) et Windows NT®. \* L'opération ne peut être garantie avec un système d'exploitation mis à niveau. • Ce logiciel n'est pas compatible avec Macintosh.

g **L'appareil** \* Éviter de placer l'appareil près d'une source de chaleur. Ne pas le laisser dans un véhicule stationné au soleil toutes vitres fermées.

Le numéro de série est inscrit à l'intérieur du **Homologation:**

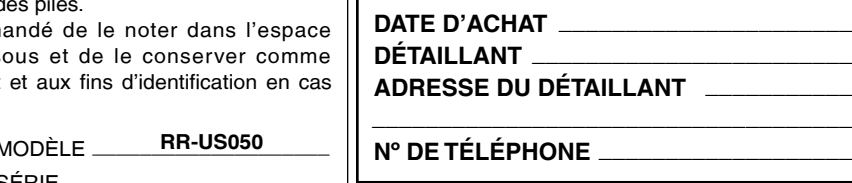

**Demande d'informations**

Pour toutes réparations, renseignements ou conseils sur le fonctionnement du produit: Se reporter à "garantie limitée" à la page 8.

### *Service après-vente*

- **1. En cas de dommage**  Confier l'appareil à un technicien qualifié dans les cas suivants:
- (a) lorsqu'un objet est tombé dans l'appareil ou si ce dernier a été mouillé; (b) lorsque l'appareil a été exposé à la pluie;
- (c) lorsque l'appareil semble ne pas fonctionner normalement ou que son rendement laisse à désirer;
- 2. Réparation Ne faire aucun réglage ni ajustement autres que ceux décrits dans le présent manuel. (d) lorsque l'appareil a subi un choc violent ou que son coffret a été endommagé.
- 
- **3. Pièces de rechange**  S'assurer que le technicien utilise des pièces de rechange recommandées par le **4. Vérification de sécurité** – Demander au technicien qui a réparé l'appareil de soumettre ce dernier à des Confier toute réparation à un centre de service Panasonic agréé. fabricant ou dont les caractéristiques sont les mêmes. L'utilisation de pièces de rechange non autorisées peut causer un incendie, des chocs électriques ou d'autres dangers.

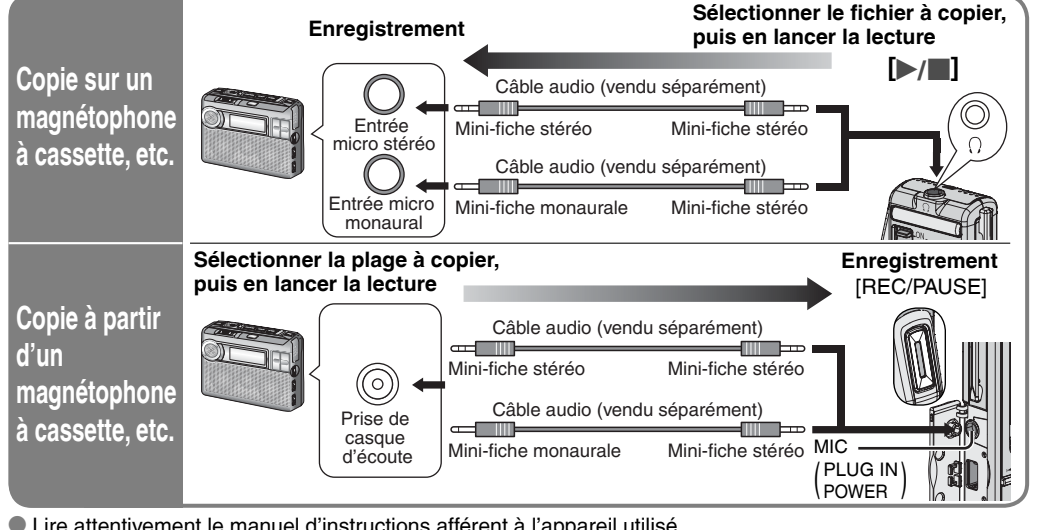

# vérifications pour s'assurer qu'il peut être utilisé en toute sécurité.

#### **2 Raccorder l'appareil à un**  au moyen du câble USB.

### g **Piles**

- les de l'appareil sont désactivées Câble USB (inclus)
- qu'un seul enregistreur numérique Editing est utilisé. peut prendre en charge l'utilisation
- plusieurs enregistreurs numériques.
- du raccordement à un ordinateur, lication "PL" s'affiche. Elle clignote
- du transfert de données. e pas débrancher le câble USB
- pendant que l'indication clignote.

e câble USB fourni, avec noyau en corder l'appareil à l'ordinateur.

"Oui, je veux redémarrer mon ordinateur maintenant." pour redémarrer automatiquement l'ordinateur et **3 Démarrage de Voice Editing.**

- \* \* Le haut-parleur de l'appareil n'est pas blindé. Ne pas le placer à proximité d'un téléviseur, d'un Afin d'éviter tout dommage à l'appareil, ne pas l'exposer à la pluie, à l'eau ou à tout autre liquide. ordinateur, de cartes magnétisées (cartes bancaires, titres de transport) ou de tout autre dispositif
- sensible à un champ magnétique.

Double-cliquer sur l'icône "Voice Editing" affiché sur le bureau, puis suivre les instructions

> Mini-fiche  $\circled{0}$  droite

Prise d'écouteurs  $\overline{\omega}$ 

**Terminer" dans l'écran de fin de tâche de l'Assistant Installshield.** 

\* Garder hors de la portée des enfants. Une pile avalée peut endommager l'estomac et les intestins.

#### $\blacksquare$  Allergies

Panasonic Canada Inc. garantit cet appareil contre tout vice de fabrication et accepte, le cas échéant, de remédier à toute défectuosité ou, à sa discrétion, de remplacer l'appareil pendant la période indiquée ci-dessous et commençant à partir de la date d'achat original.<br>Augustile availe Technice

Régler le volume au minimum.

\* Monter lentement le volume jusqu'au niveau d'écoute confortable avant qu'il n'y ait distorsion. \* Après avoir identifié le niveau d'écoute confortable:

 $\bullet$  Laisser l'appareil réglé à ce niveau.

**Pour de l'aide sur le fonctionnement de l'appareil ou pour toute demande d'information,** veuillez contacter votre détaillant ou notre service à la clientèle au: Nº de téléphone: (905) 624-5505 Nº de télécopieur: (905) 238-2360

### **Configuration minimale requise**

- Vous aurez besoin d'un ordinateur IBM PC/AT compatible comportant les attributs suivants ou l'équivalent, ainsi que les logiciels et le matériel suivants **Système d'exploitation :** 
	- Microsoft® Windows® 98, Deuxième Édition Microsoft® Windows® Millennium Edition
	- Microsoft<sup>®</sup> Windows<sup>®</sup> 2000 Professionnel
- Microsoft<sup>®</sup> Windows<sup>®</sup> XP Édition familiale/Professionnel <sup>\*</sup> ɦ N'est disponible que si l'utilisateur a ouvert une session avec les prérogatives d'administrateur du système
- (Windows® 2000/Windows® XP seulement)

**Matériel :**

- \* Désinstaller les logiciels suivants avant d'installer Voice Editing version 1.0 (fourni). Il n'est pas possible d'installer deux versions du logiciel Voice Editing sur un même ordinateur.
	- Voice Editor 2 SD Voice Editor version 1.x
- Versions antérieures de Voice Editing (pour l'enregistreur numérique Panasonic RR-US360/RR-US361)
- Autres éditions de Voice Editing version 1.0 \* Les fichiers sonores créés avec des versions antérieures du logiciel demeurent intacts; il est toutefois recommandé d'en faire une copie de sauvegarde

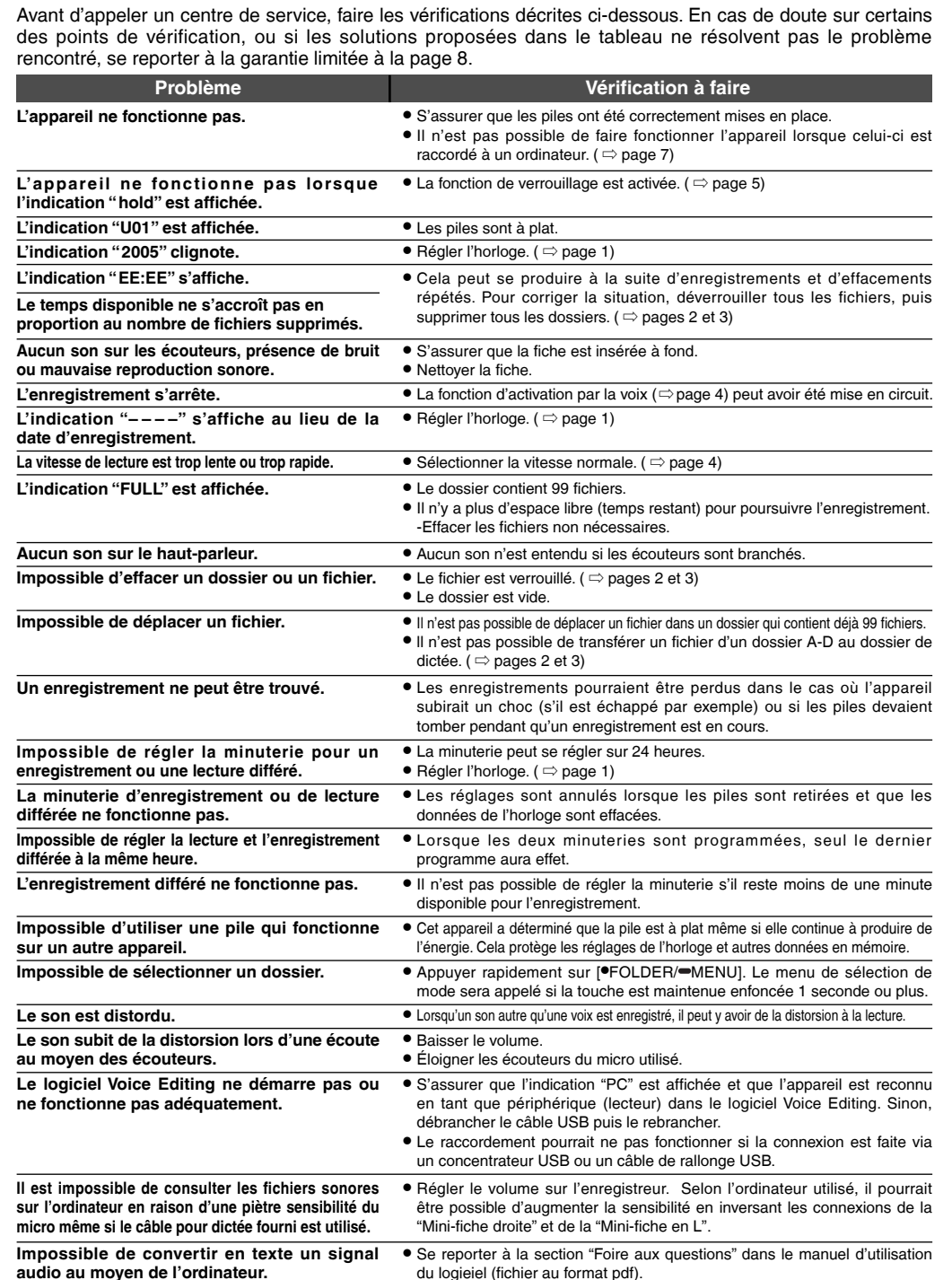

## Utilisation de l'appareil avec un ordinateur (il est possible de sauvegarder et d'éditer des fichiers sonores, de convertir la

\* Avant d'utiliser un chiffon traité chimiquement, lire attentivement les directives sur l'emballage du chiffon. **audio au moyen de l'ordinateur.**

qui s'affichent.

Connecter cet appareil à un ordinateur au moyen du câble pour dictée fourni pour convertir en texte

les sons captés par le micro.

Microphone

Mini-fiche

**Manuel d'utilisation (fichier PDF)**

Dans le menu "démarrer" de Windows, cliquer sur "Tous les programmes " > "Voice Editing" → "Mode d'emploi de Voice Editing" ou à partir du menu "Aide (H)" dans l'écran principal de Voice Editing, cliquer sur "Mode d'emploi (H)".

 $\blacksquare$  Conversion de son en texte

## **1 Installation de Voice Editing.**<br>1 Démarrer Windows.

- (1) Démarrer Windows.<br> **[b/g]** (2) Introduire le CD-ROM fourni dans le lecteur CD-ROM de l'ordinateur.<br>
Le programme d'installation du logiciel s'exécute automatiquement.<br>
 Dans le cas où le programme d'installation ne dé  $\widetilde{\mathbb{2}}$ ) Introduire le CD-ROM fourni dans le lecteur CD-ROM de l'ordinateu**r** 
	-
	-
	- Dans le menu "démarrer" cliquer sur "Exécuter".<br>Taper " ※ :\Launcher\VEdV1Launcher.exe" puis cliquer sur "OK".
		- ite la lettre d'identification du lecteur CD-ROM.
		- **nstructions qui s'affichent.**

#### s moteurs de reconnaissance vocale et de synthèse de la parole à partir du texte se fait lors de l'installation du logiciel Voice Editing. er sur l'icône du lecteur CD-ROM. Double-cliquer sur

- " ※ :\SAPI5\SAPI5\_Common.msi" et sur<br>" ※ :\SAPI5\SAPI5\_English.msi ※ 1" pour installer le moteur de reconnaissance vocale.
- L'installation terminée, double-cliquer sur<br>" ※ :\Speech\RealSpeak\_Solo\_Common\_for\_Panasonic.msi" et sur
	-
	- \RealSpeak\_Solo\_English\_for\_Panasonic.msi <sup>\*\*</sup> 1" pour installer le moteur de synthèse de la parole à partir du texte. installation peut être inversé.) te la lettre d'identification du lecteur CD-ROM.
	- cliquer sur l'icône de la langue préférée.

8.1 ou une version subséquente n'est pas installé sur l'ordinateur, suivre les instructions qui s'affichent. Adobe Acrobat Reader est requis pour afficher le manuel d'utilisation (fichier au format PDF). Si Adobe Acrobat<br>Reader n'est pas déjà installé sur l'ordinateur, il est automatiquement installé au moment de l'installation d Voice Editing. Selon l'ordinateur utilisé, il se peut qu'un message de redémarrage de Adobe Acrobat Reader<br>s'affiche. Ignorer ce message et poursuivre l'installation de Voice Editing.

Cesser l'utilisation si un malaise survient avec les écouteurs ou toute autre pièce qui entre directement en contact avec la peau. Poursuivre l'utilisation risquerait d'entraîner des démangeaisons ou d'autres réactions allergiques.

 $\blacksquare$  Protection de l'ouïe

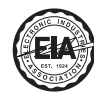

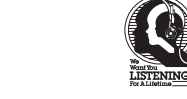

### **Panasonic Canada Inc.** 5770 Ambler Drive, Mississauga, Ontario L4W 2T3 **Certificat de garantie limitée Panasonic/Technics**

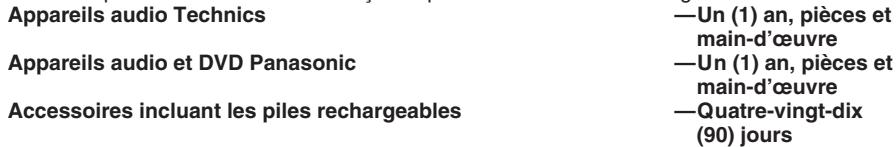

#### **LIMITATIONS ET EXCLUSIONS**

**Appareils audio et DV** 

**Accessoires incluant** 

Cette garantie n'est valide que pour les appareils achetés au Canada et ne couvre pas les dommages résultant d'une installation incorrecte, d'un usage abusif ou impropre ainsi que ceux découlant d'un accident en transit ou de manipulation. De plus, si l'appareil a été altéré ou transformé de façon à modifier l'usage pour lequel il a été conçu ou utilisé à des fins commerciales, cette garantie devient nulle et sans effet. Les piles sèches ne sont pas couvertes sous cette garantie. Cette garantie est octroyée à l'utilisateur original seulement. La facture ou autre preuve de la date

d'achat original sera exigée pour toute réparation sous le couvert de cette garantie. **CETTE GARANTIE LIMITÉE ET EXPRESSE REMPLACE TOUTE AUTRE GARANTIE, EX-PRESSE OU IMPLICITE, INCLUANT LES GARANTIES IMPLICITES DU CARACTÈRE ADÉ-QUAT POUR LA COMMERCIALISATION ET UN USAGE PARTICULIER.**

**PANASONIC N'AURA D'OBLIGATION EN AUCUNE CIRCONSTANCE POUR TOUT DOM-MAGE DIRECT, INDIRECT OU CONSÉCUTIF.** Certaines juridictions ne reconnaissent pas les exclusions ou limitations de dommages indirects ou

consécutifs, ou les exclusions de garanties implicites. Dans de tels cas, les limitations stipulées cidessus peuvent ne pas être applicables.

**RÉPARATION SOUS GARANTIE**

Site internet: www.panasonic.ca

**Pour la réparation des appareils,** veuillez consulter:

≥votre détaillant, lequel pourra vous renseigner sur le centre de service agréé le plus près de votre domicile;

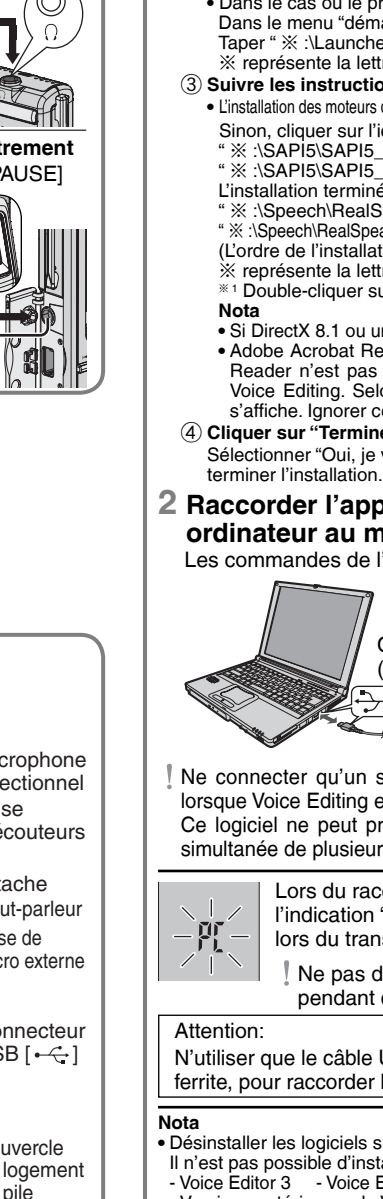

≥notre service à la clientèle au (905) 624-5505 ou www.panasonic.ca;

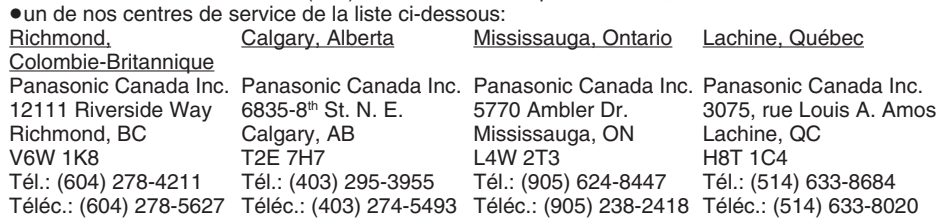

**Expédition de l'appareil à un centre de service** Emballer soigneusement l'appareil, de préférence dans le carton d'origine,

et l'expédier port payé et assuré au centre de service.

Inclure la description détaillée de la panne et la preuve de la date d'achat original.

**Autonomie des piles:**

### [Lorsque l'appareil est utilisé à une température de 25 ɋC (77 ɋF) sur une surface plane et stable]

**Piles alcalines Panasonic**

- 
- **Nota:**

 $\bullet$  Le poids et les dimensions sont approximatifs.

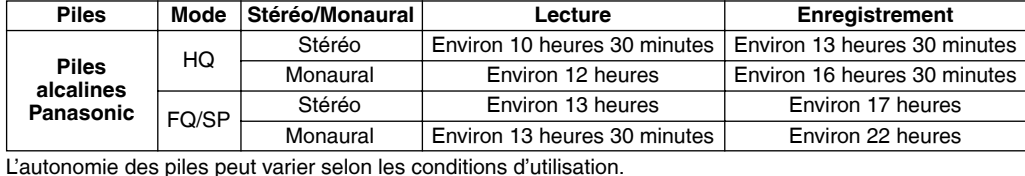

 $\bullet$  Données sous réserve de modifications.

# *Spécifications*

**Puissance de s Réponse en fre** 

Signal-bruit:

**Prises:**

**Prise de sor** 

**Prise d'entre** 

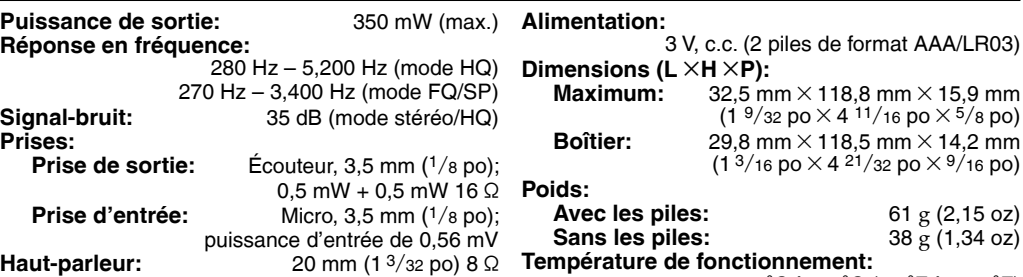

0 °C à 40 °C (32 °F à 104 °F)

Câble pour

dictée (inclus) en L